# Open Source Intelligence

Omer Usmani

Security Analyst

CCC Technology Center

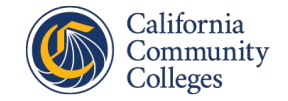

# OSINT

● Framework for gathering intelligence

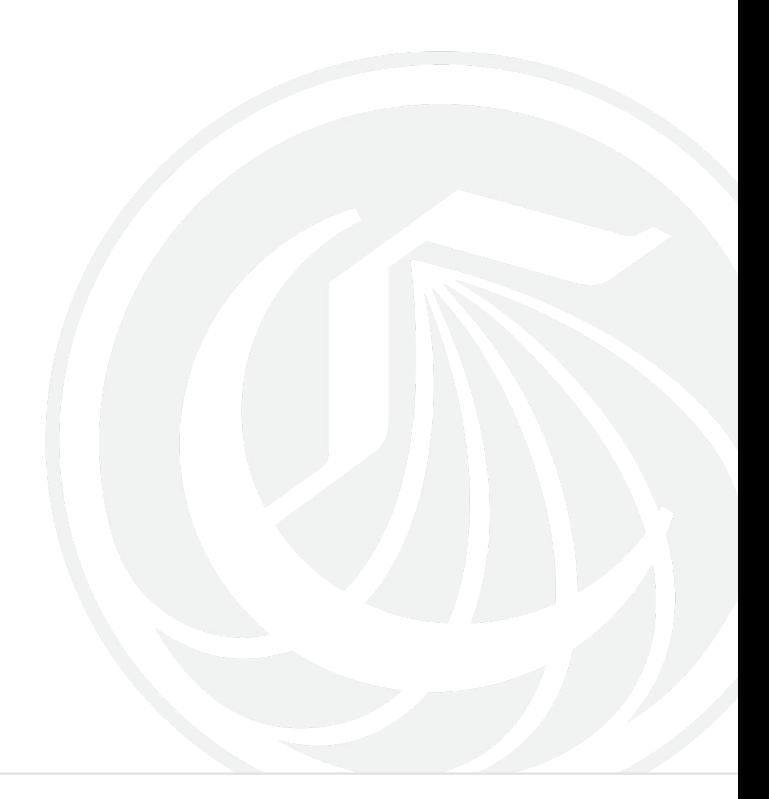

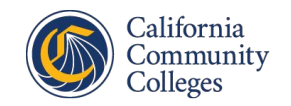

## OSINT Sources

● Information often found on social media, organization's online directory, linux servers open to the internet, log files, etc.

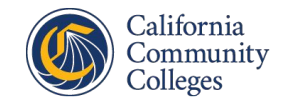

#### Brief History

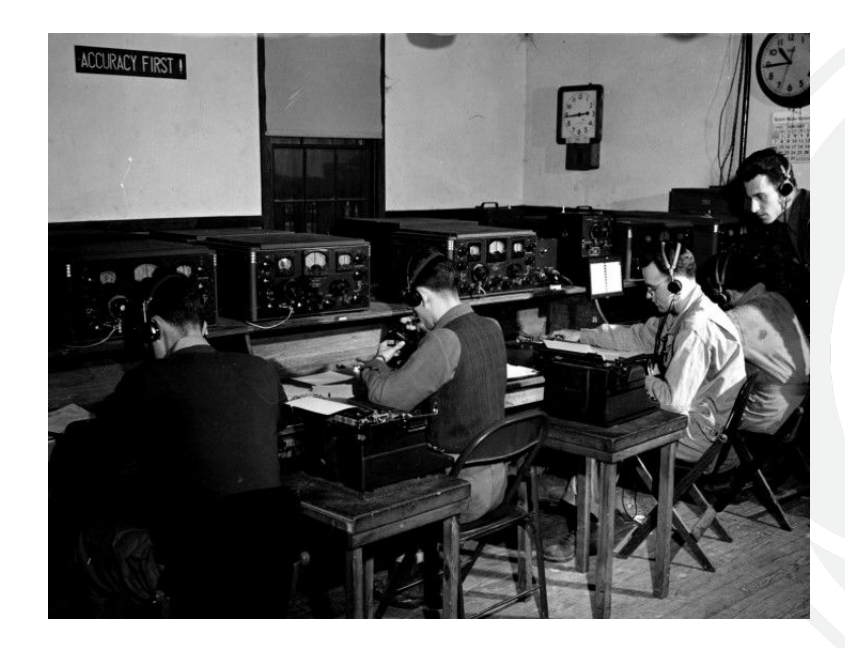

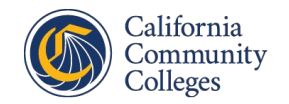

# Why is OSINT important?

- Information from data breaches
- Find insecure devices connected to the internet
- Obsolete software
- **Potential PII**

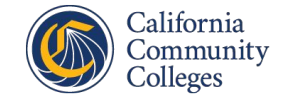

#### End Goals

- 1) Social Engineering
- 2) Discovering potential attack vectors
- 3) Finding PII

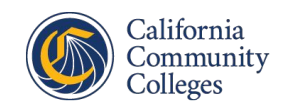

## Identifiers

- Name
- **Email**
- Birthday
- IP Address
- **MAC Address**
- Phone Number
- Home Address
- **License Plate**
- Etc.

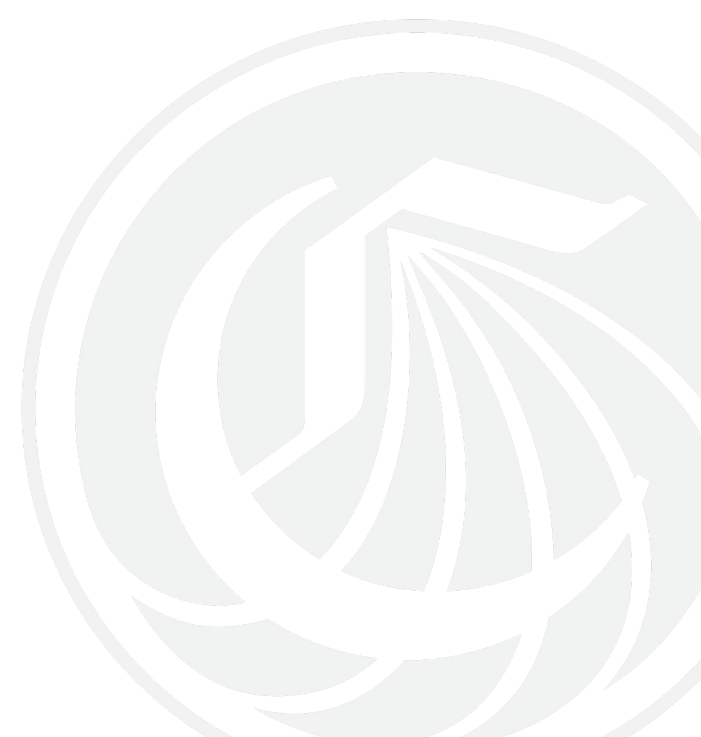

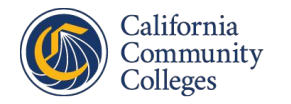

# Pivoting

● Searching for the same identifier across multiple datasets.

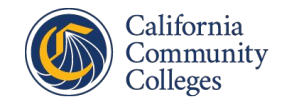

# Workflow

Can be used offensively and defensively.

- 1) Identifying the source
- 2) Harvesting
- 3) Data Processing
- 4) Analysis
- 5) Reporting

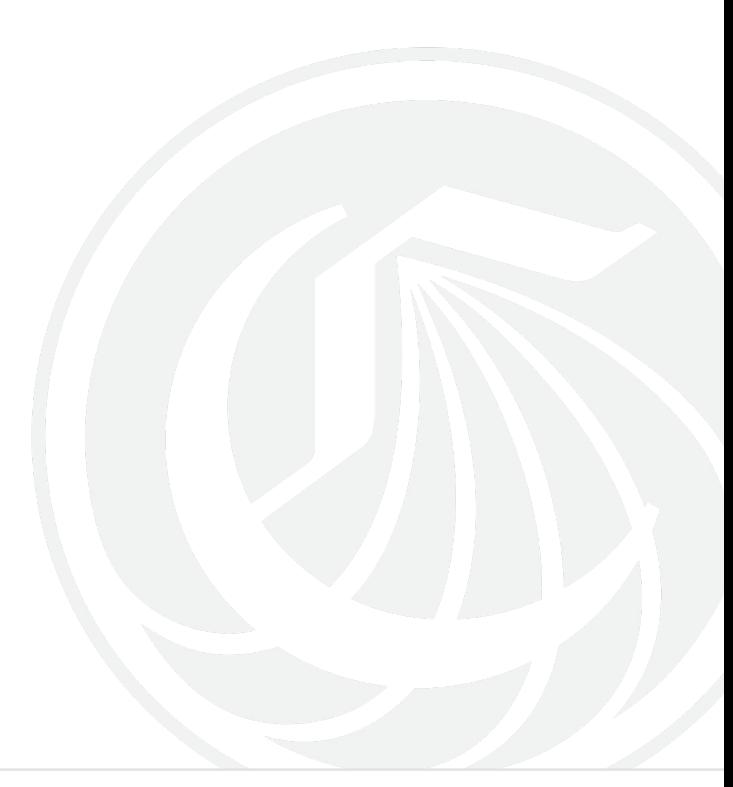

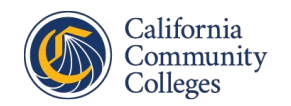

## OSINT Tools & Techniques

- Google Dorking
- Shodan
- SpiderFoot

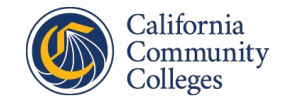

# What is Google Dorking?

Using the Google search engine to query for information that may or may not be intended to be available to the public.

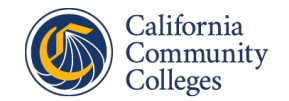

#### What type of Information can be found?

- **Exposed critical directories**
- Vulnerable files and servers
- Files containing usernames and passwords
- Sensitive online shopping info

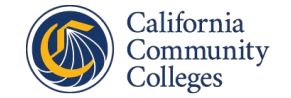

#### How do search engines work?

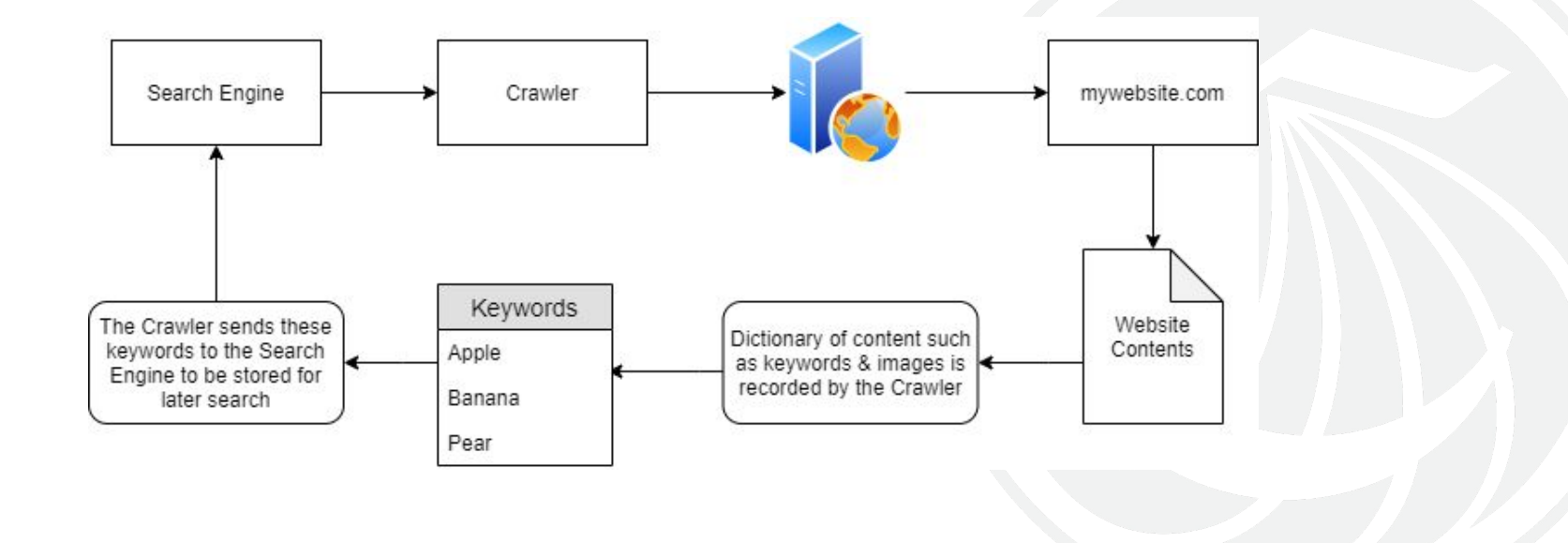

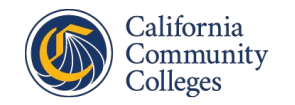

## Common Operators

- cache:
- allintext:
- allinurl:
- allintitle:
- $\bullet$  link:
- site:
- filetype:
- \*
- $\bullet$
- $+$
- $\bullet$  -

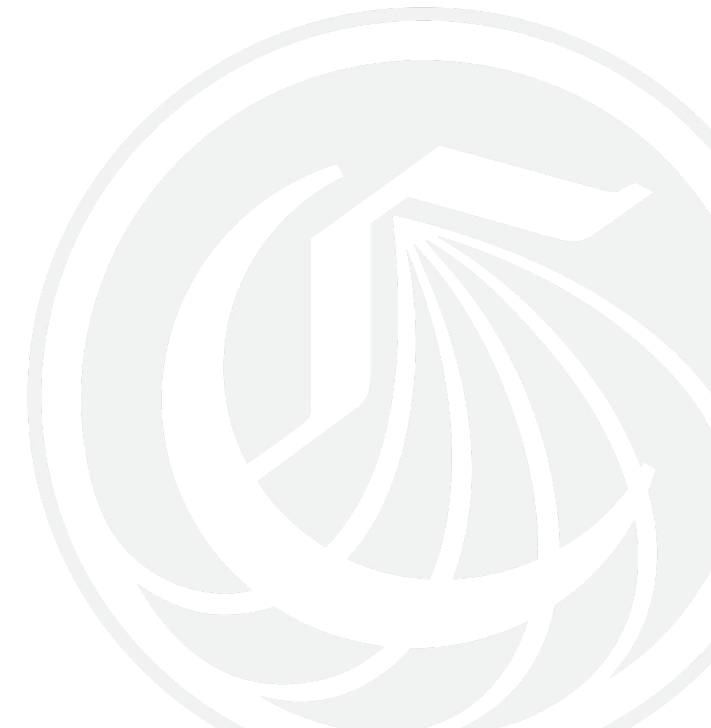

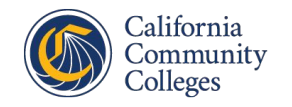

# Google Dork Examples

- intitle: "webcamXP 5"
- allintext: username filetype: log
- intitle:"index of" inurl:ftp
- allintext:db password filetype:env
- intitle:"report" ("nessus" | "nmap" | "burp") filetype:pdf

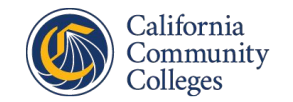

# Preventing Google Dorks

- Encode/encrypt sensitive data
- Google Dork your own sites
- Create a robots.txt document on your webserver.

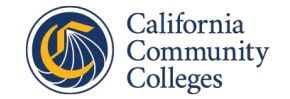

#### robots.txt

Disallow: /

Disallow: /admin/

Disallow: /privatearea/file.html

Disallow: /\*?

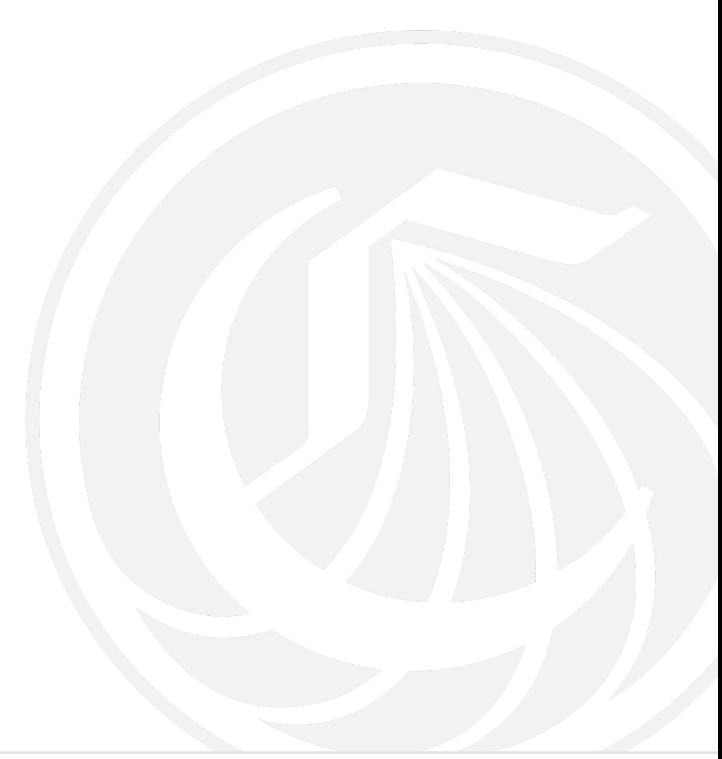

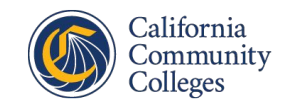

#### Shodan

● Search engine for the IoT

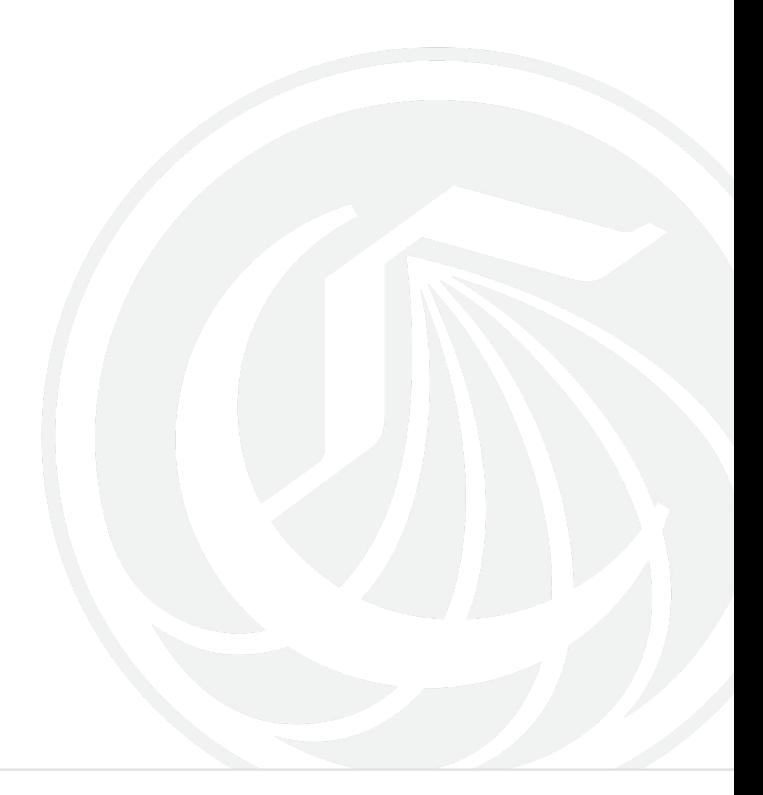

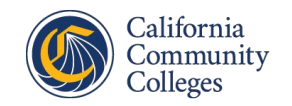

#### Shodan Filters

- city
- country
- hostname
- net
- os
- port
- postal
- product
- version
- vuln

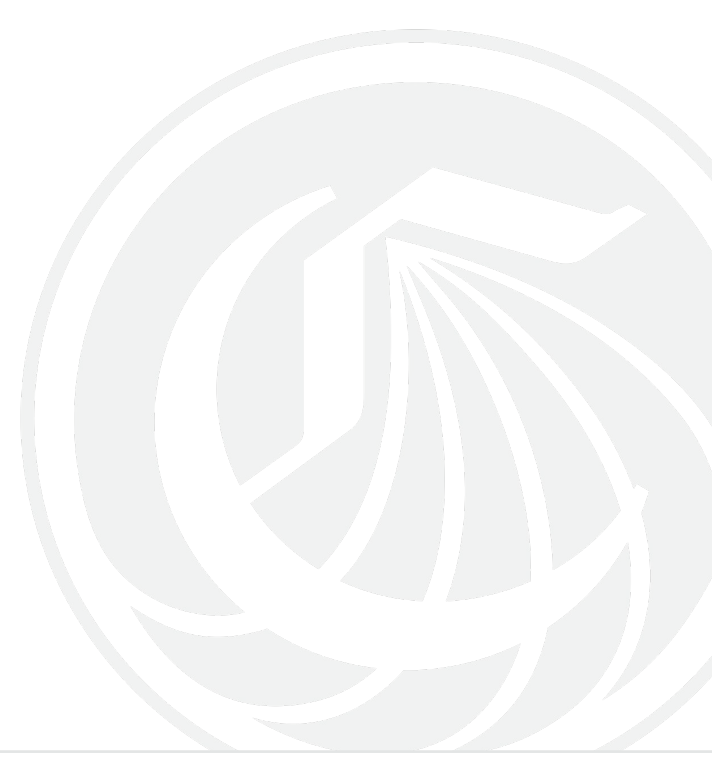

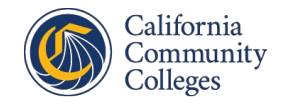

#### Shodan Demo

Open SSH (CLI)

shodan search port:22 city:"Portland"

Open VNC (Web)

"authentication disabled" "RFB 003.008"

Open RDP (Web)

port:3389

port:3389 city:"Portland"

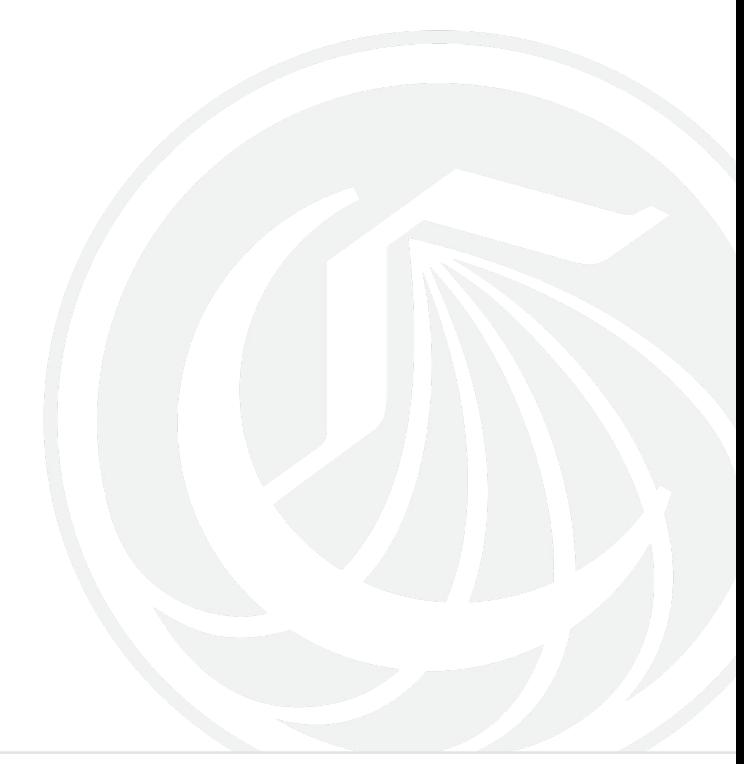

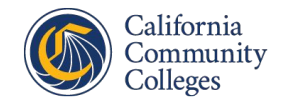

## Preventing Shodan Searches

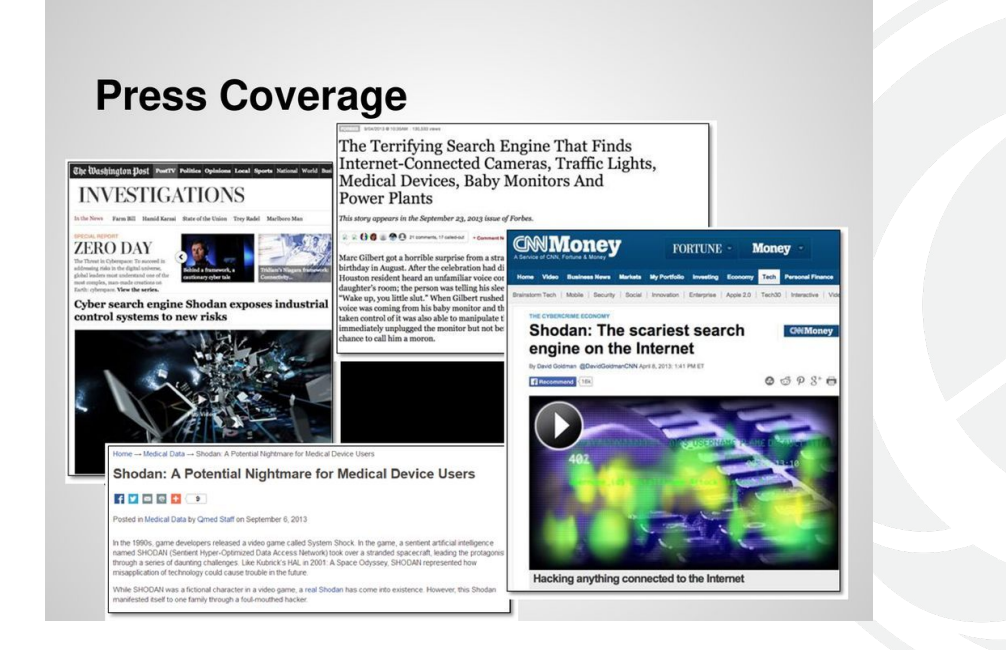

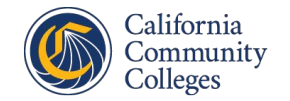

#### Common Default Passwords

- **ACTi**: *admin/123456* or *Admin/123456*
- **Axis (traditional)**: *root/pass*,
- Axis (new): requires password creation during first login
- **Cisco**: No default password, requires creation during first login
- **Grandstream**: *admin/admin*
- **IQinVision**: *root/system*
- **Mobotix**: *admin/meinsm*
- **Panasonic**: *admin/12345*
- **Samsung Electronics**: *root/root* or *admin/4321*
- **Samsung Techwin (old)**: *admin/1111111*
- **Samsung Techwin (new)**: *admin/4321*
- **Sony**: *admin/admin*
- **TRENDnet**: *admin/admin*
- **Toshiba**: *root/ikwd*
- **Vivotek**: *root/<blank>*
- **WebcamXP**: *admin/ <blank>*

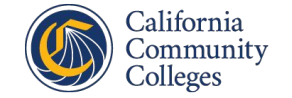

#### SpiderFoot Demo

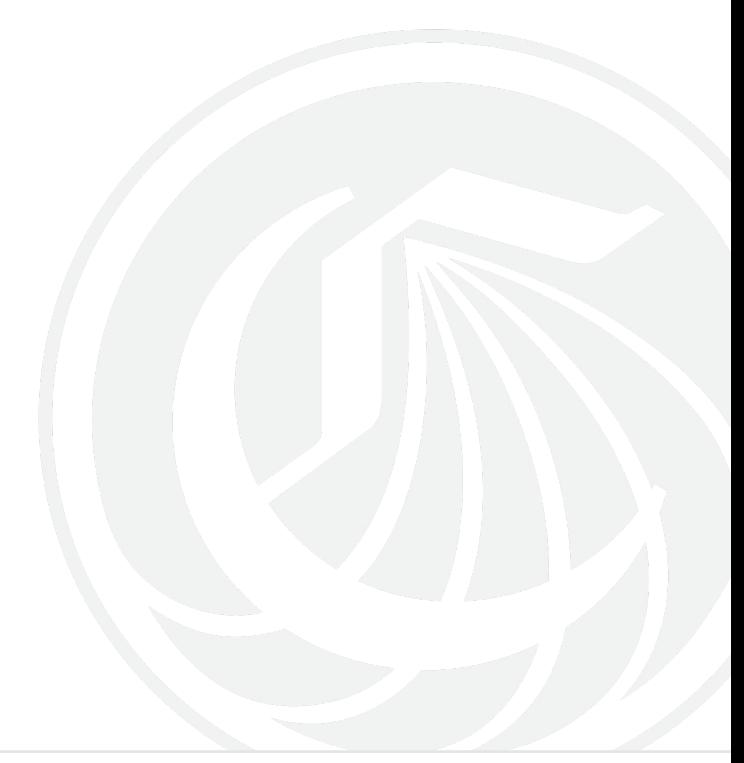

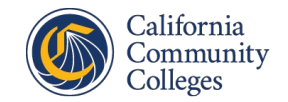

#### Resources

- [HaveIBeenPwned](https://haveibeenpwned.com/)
- [Intelligence X](https://intelx.io/)
- [DeHashed](https://www.dehashed.com/)

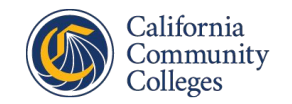